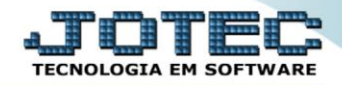

## **RELATÓRIO DE EXTRATO BANCÁRO** *CBREDREEB*

 *Explicação: Detalha os lançamentos de cada conta bancária, comparando os débitos e créditos com o saldo anterior e informando um saldo disponível após comparação. Informa também se há cheque(s) em aberto, que consequentemente não estão inseridos no saldo. O relatório pode ser emitido em formato sintético (resumido) ou analítico (detalhado).*

## Para realizar essa operação acesse o módulo: *Bancos***.**

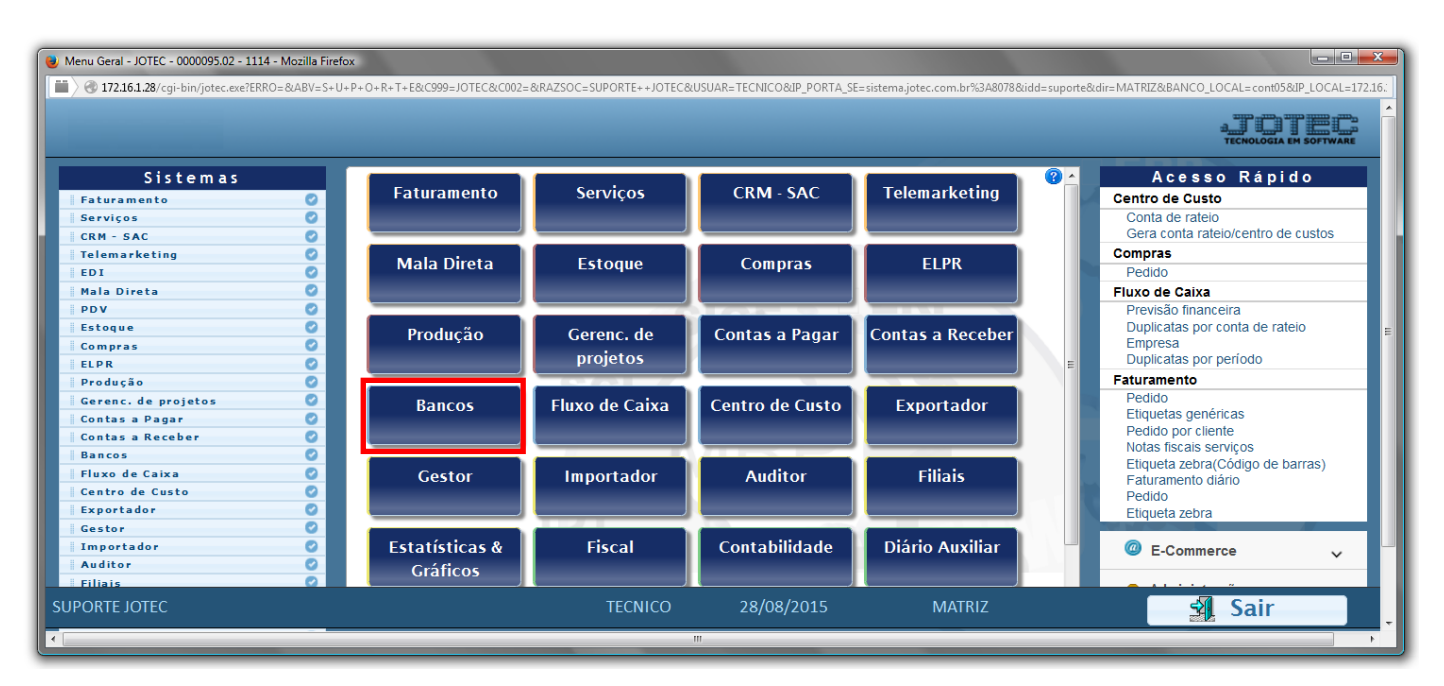

Em seguida acesse: *Relatório > Extrato bancário*.

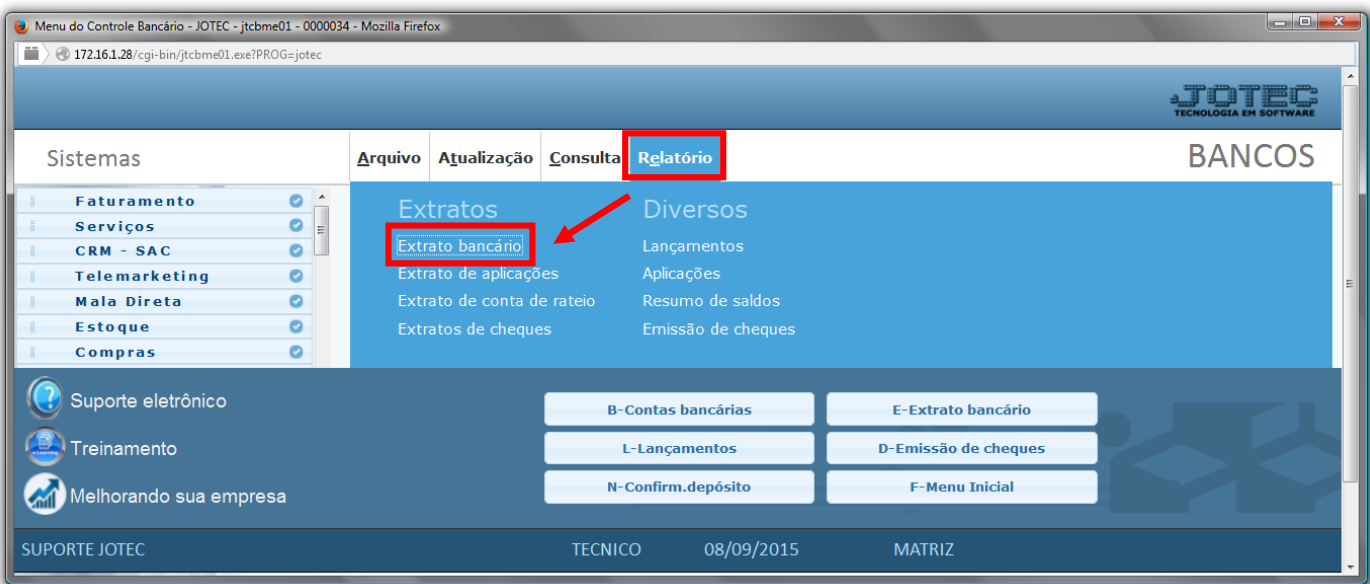

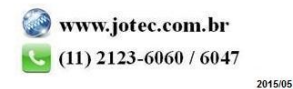

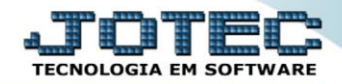

- Será aberta a tela, conforme abaixo.
- Selecione o *(1)Tipo de extrato "Sintético ou Analítico"*, selecione os *(2)Lançamentos,* nos casos (*Todos / Compensados / Não compensados),* informe a *(3)Conta bancária "inicial e final"* e informe as *(4)Datas: Data de lançamento* e *Data de compensação "iniciais e finais"* a serem consideradas na emissão do relatório.
- Selecione a *(5)Opção/Flag* desejada na impressão.
- Clique no ícone da *"Impressora"* para emitir o relatório.

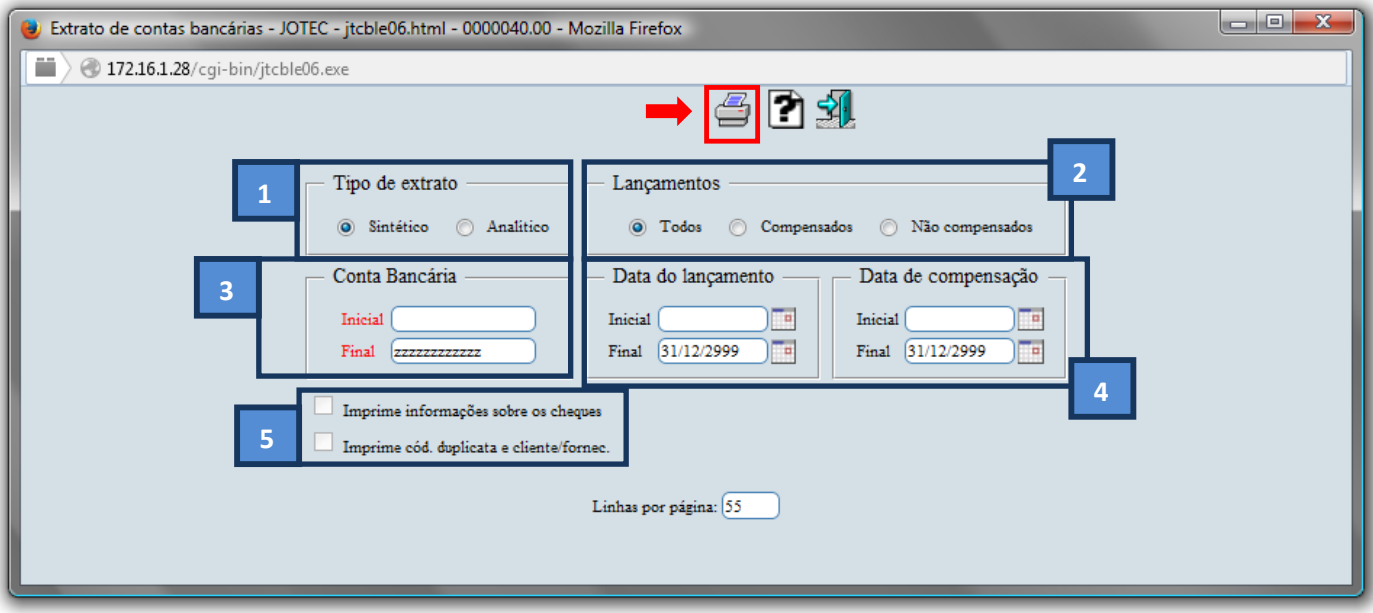

Selecione a opção: *Gráfica Normal – PDF com Logotipo* e clique na *Impressora*.

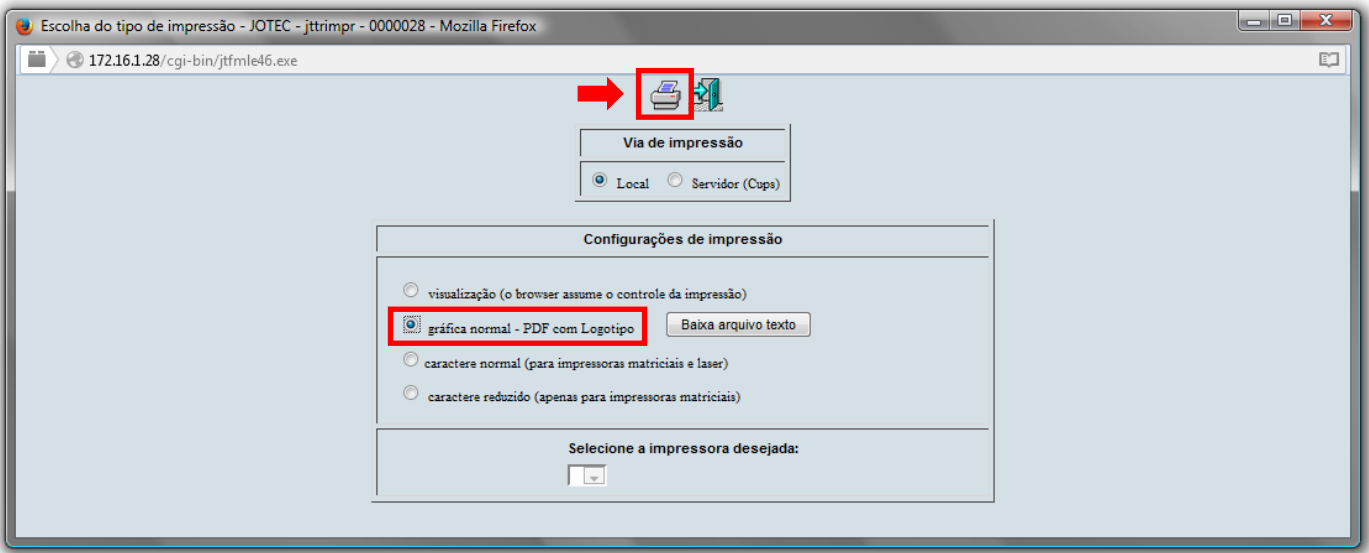

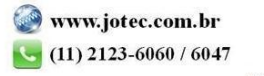

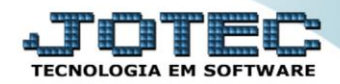

## *Será aberto o extrato desejado:*

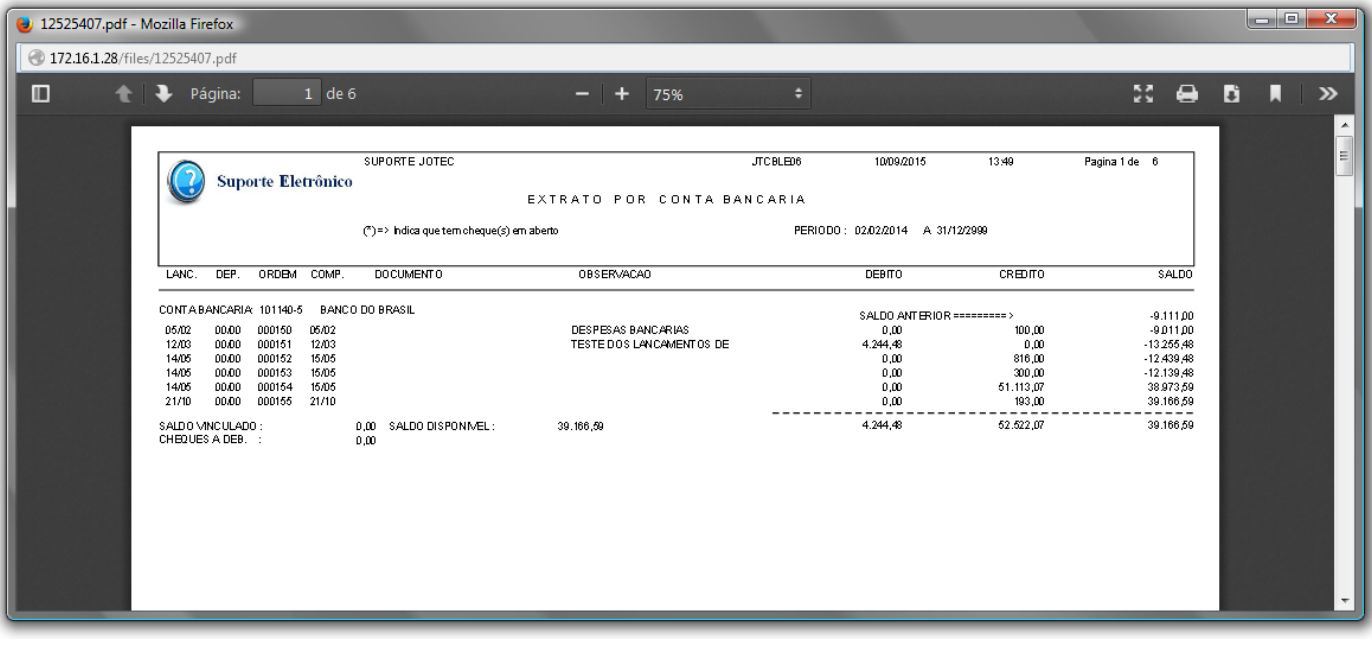

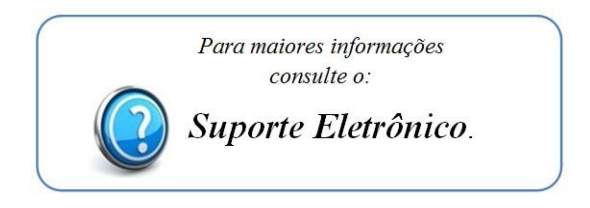

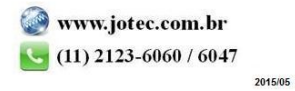